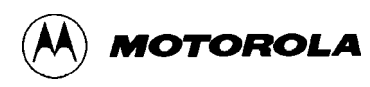

## **APPENDIX C**

# **D-BUG12 STARTUP CODE**

The D-Bug12 startup code is located in the EPROMs, U7 and U9A, in the address range \$FD80 to \$FDFF, as shown in Table 3-5.

To customize this startup code, it is necessary to reprogram the EPROMs. For more information, refer to Appendix E, Customizing the EPROMs.

The following D-Bug12 startup code is distilled from the source listing for clarity. To assemble the startup code for programming into the EPROMs, the .DEFINEs must be included ahead of the code listed below. These are available on the Internet at http://www.mot.com/m68hc12.

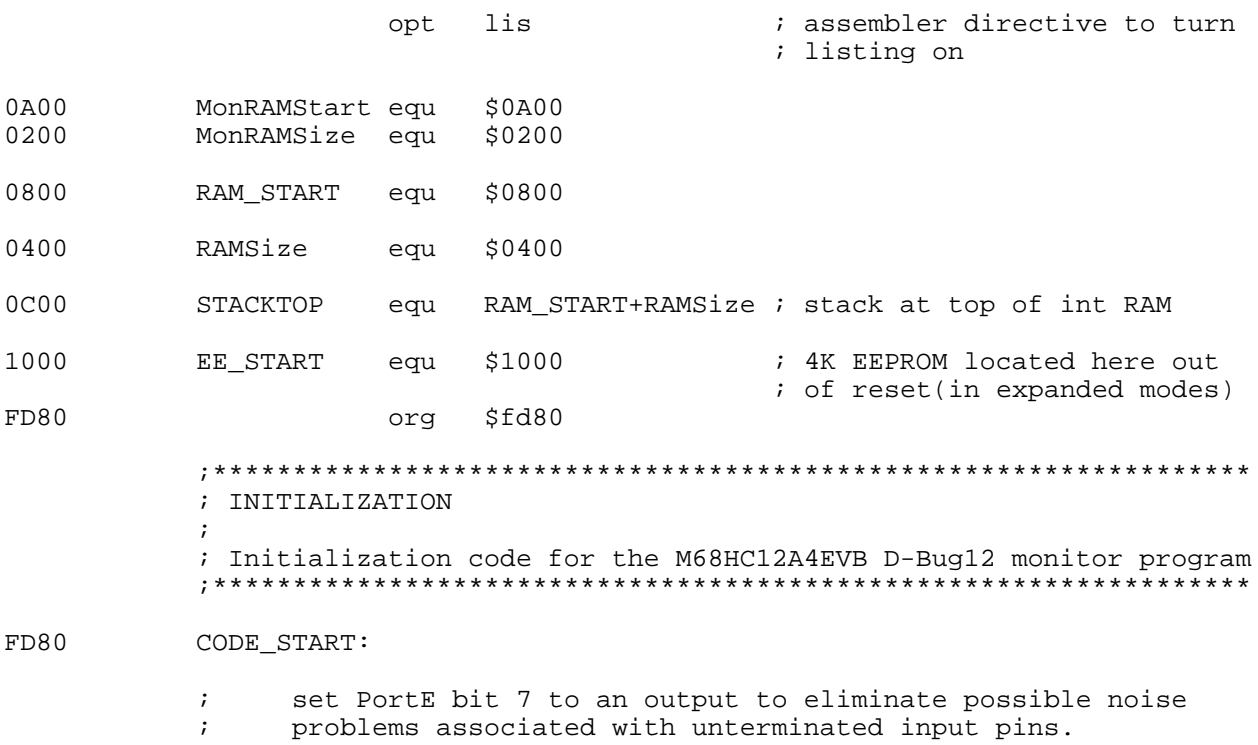

D-BUG12 STARTUP CODE

FD80 4C0980 **bset DDRE,80h** ; set the data direction to ; configure PortE, bit 7 as an ; output. FD83 4C0880 bset PORTE,80h ; set PortE, bit 7 to logic 1. FD86 CF0C00 1ds #STACKTOP : initialize D-Bug12 stack ; pointer FD89 4F6F0103 brclr PORTAD,01h,DEBUG12; if bit 0 of A/D port is 1,<br>FD8D 061000 fmp EE\_START ; then jump to the start of  $\ddot{\theta}$  then jump to the start of ; internal EEPROM ; otherwise, remain in D-Bug12 FD90 DEBUG12: ; Clear all monitor RAM to start from a known state FD90 CE0A00 ldx #MonRAMStart FD93 6930 ClrRAM: clr 1,x+ ; clear one and inc pointer FD95 8E0C00 cpx #MonRAMStart+MonRAMSize<br>FD98 26F9 clrRAM i loor bne ClrRAM ; loop till RAM clear ; Enable pipe signals, E, low strobe and read/write in port E ; PIPOE, NECLK, LSTRE and RDWE are write once in normal modes ; PEAR [ARSIE:CDLTE :PIPOE :NECLK !LSTRE : RDWE : 0 : 0 ]\$0A FD9A 862C ldaa #\$2c ; prevent later protection ; lock FD9C 5A0A staa PEAR is write-once ; Without changing modes, enable internal visibility ; MODE [SMODN: MODB : MODA : ESTR ! IVIS : 0 : EMD : EME ]\$0B FD9E 4C0B08 bset MODE, \$08 ; set IVIS ; Disable the COP watchdog by CR2:CR1:CR0 = 0:0:0 ; COPCTL = \$07 when reset in normal modes ; FCME and CRx bits are write once in normal modes ; COPCTL[ CME : FCME : FCM : FCOP ! DISR : CR2 : CR1 : CR0 ]\$16 FDA1 790016 clr COPCTL : disable watchdog ; Enable Program chip select 0 and Data chip select ; CSCTL0 = \$20 after reset (CSP0 on others off) ; also set data chip select to cover \$0000-7FFF (will mirror ; to fill space) ; internal resources have higher priority in case of overlaps ; ; CSCTL0[ 0 :CSP1E :CSP0E : CSDE ! CS3E : CS2E : CS1E : CS0E ]\$3C ; CSCTL1[ 0 :CSP1FL:CSPA21:CSDHF !CS3EP : 0 : 0 : 0 ]\$3D FDA4 8630 ldaa #\$30 FDA6 5A3C staa CSCTL0 ; CSP0E and CSDE on FDA8 8610 ldaa #\$10 ; CSD to cover \$0000-7FFF

MOTOROLA

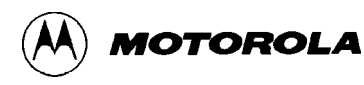

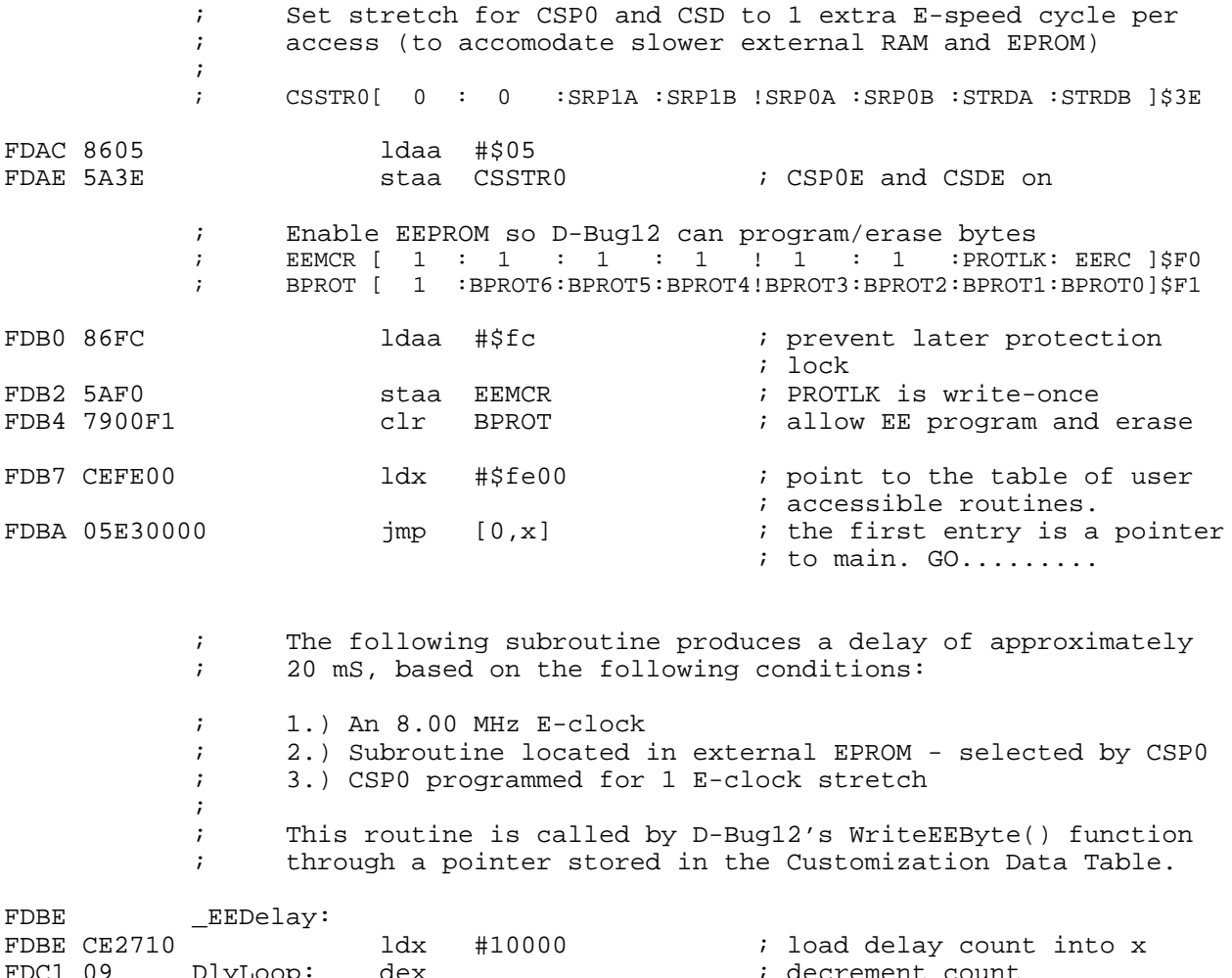

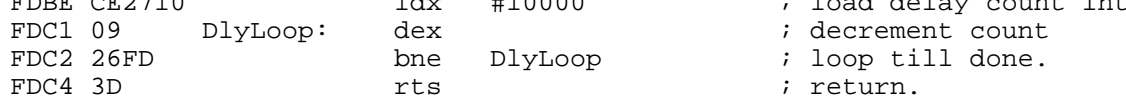

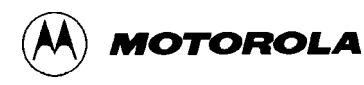

typedef struct {

## **APPENDIX D**

## **D-BUG12 CUSTOMIZATION DATA**

The Customization Data area, located in EPROM from \$FE80 to \$FEFF, allows users to change default data parameters used by D-Bug12. The data contained in this area is described by C data structure. The CustomData typedef is shown below. For those unfamiliar with C an assembly language equivalent is also shown. The purpose of each field is explained in the following paragraphs.

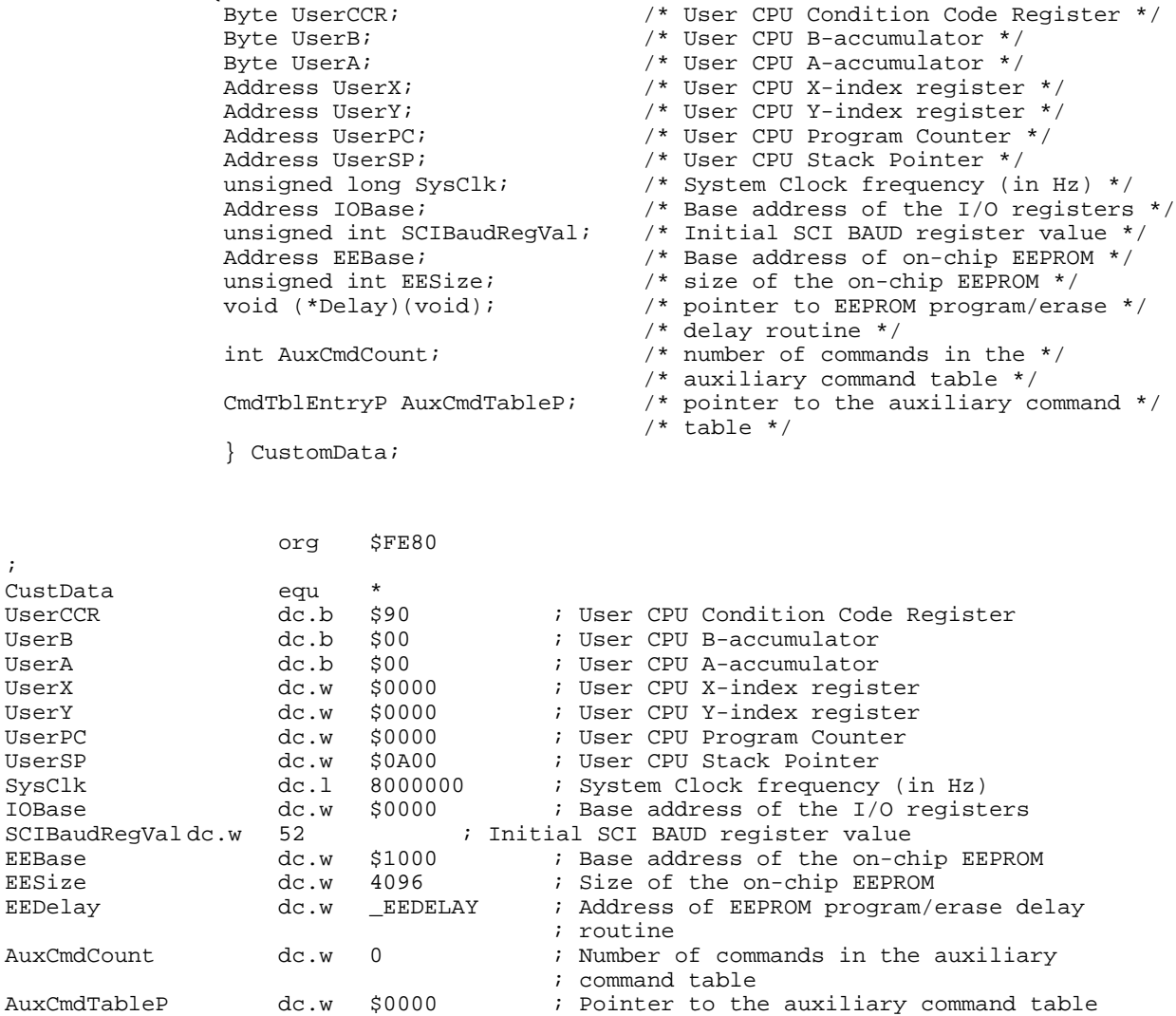

## **Initial User CPU Register Values**

The first seven fields in the CustomData typedef struct are used to provide default values for the user CPU12 registers. The user CCR value is set to 0x90. This sets the S-bit, disabling the STOP instruction, and the I-bit, inhibiting IRQ interrupts. The X-bit is cleared to allow the use of the XIRQ interrupt as a programmer's abort switch. The user SP value is set to 0x0a00, which is one byte beyond the last on-chip RAM location available to the user. The CPU12 stack pointer points to the last byte pushed onto the stack. All of the other registers contain the value zero.

## **SysClk Field**

The SysClk field is used to inform D-Bug12 of the system clock frequency, M. Its value, in Hz, is set to 8,000,000. The E-clock frequency is the same as the system clock frequency, M. SysClk is used by the D-Bug12 BAUD command in calculating the new value of the SCI Baud register for the requested baud rate.

## **NOTE**

It is the responsibility of the startup code to perform any actions necessary to set the system clock frequency. D-Bug12 DOES NOT set or change the system clock frequency using the SysClk value.

## **IOBase Field**

The IOBase field defines the base address of the I/O registers. This address is used by D-Bug12 when accessing the I/O registers associated with the SCI and when programming or erasing the on-chip EEPROM. On the MC68HC812A4 the I/O registers are mappable to any 2k memory space. Therefore, the IOBase entry should only be a multiple of 2048. The value of IOBase is set to 0x0000 which is the default address of the I/O registers for the MC68HC812A4.

## **NOTE**

It is the responsibility of the startup code to set the base address of the I/O registers. D-Bug12 DOES NOT set or change the I/O register base address.

## **SCIBaudRegVal Field**

The SCIBaudRegVal field is used to set the initial baud rate of the SCI used for console I/O by D-Bug12. Note that the value in SCIBaudRegVal is written directly to the Baud register of the console SCI. The value is NOT the desired baud rate. The calculation of this value is NOT made by D-Bug12 because of the possibility of an invalid Baud register value. Without a valid Baud register value during SCI initialization, D-Bug12 would have no way to inform the user that a problem existed. Not all combinations of baud rates and system clock frequencies produce a valid Baud register value. The formula used to calculate the Baud register value is:

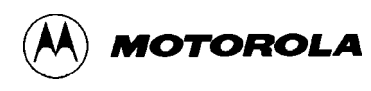

BaudRegVal =  $MCLK \div (16 * SCIBaudRate)$ 

The initial Baud register value is  $52 \, (0x0034)$ . At a system clock frequency of 8.0 MHz, this sets the communications rate of 9600 baud.

### **NOTE**

Because of the ability to choose either SCI0 or SCI1 for use as the control console, D-Bug12 takes care of initializing the SCI registers. The chosen SCI is set to 8-data bits, 1-start bit, 1-stop bit, and no parity.

## **EEBase and EESize Fields**

The EEBase and EESize fields are used to describe the base address and range of the M68HC12's on-chip EEPROM. This information is used by D-Bug12's WriteMem() function to determine when a byte is being written to the on-chip EEPROM. D-Bug12 then calls its WriteEEByte() function to place the data in the on-chip EEPROM. On the MC68HC812A4 the EEPROM base address is mappable to any 4k memory space. Therefore, the EEBase entry should only be a multiple of  $0x1000$ . The value of EEBase is set to  $0x1000$  which is the default base address of the on-chip EEPROM for the MC68HC812A4. The value of EESize is also set to 0x1000 (4096) which is the size of the on-chip EEPROM. Setting the value of EESize to zero disables the WriteMem() function's ability to write to on chip EEPROM.

## **NOTE**

It is the responsibility of the startup code to set the base address of the EEPROM. D-Bug12 DOES NOT set or change the EEPROM base address.

## **EEPROM Erase/Program Delay Function Pointer Field**

The (void)(\* Delay)(void) field is a function pointer that points to an EEPROM program/erase delay routine. For the MC68HC812A4, the routine should produce a delay of 20 mS before it returns. The delay routine is nothing more than a software delay loop. The subroutine is located in the startup code area of the D-Bug12 EPROM from \$FD80 - \$FDFF. See Appendix C, D-Bug12 Startup Code.

## **Auxiliary Command Table Entries**

The last two entries in this table provide a mechanism to extend the command set of D-Bug12. The AuxCmdTableP points to an auxiliary command table, and AuxCmdCount contains the number of entries in the auxiliary command table. The table consists of an array of CmdTblEntry's. Each CmdTblEntry in the auxiliary command table has the following structure:

```
typedef struct {<br>const char *CommandStr;
                                                  /* pointer to the command *//*string */
     int (*ExecuteCmd)(int argC, char *argV[]);/* pointer to function that*/
                                                  /* implements the command */
                } CmdTblEntry, * CmdTblEntryP;
```
As the typedef shows, the first field is a character pointer pointing to a null terminated character array containing the command name. The command name string *must be in upper case*. The second field, a function pointer, points to a function that implements the new D-Bug12 command. The first parameter to this function is a count of the number of command line arguments that the command line interpreter found on the command line. This count *includes* the command name itself. The command line may contain no more than a total of 10 parameters. The second function parameter is a pointer to an array of char  $\star$ . Each char  $\star$  points to one of the command line parameters parsed by the command line interpreter.

The function implementing the new command can report any error conditions to the user in one of two ways. If the error condition can be described by one of the error messages in the enumerated constant list below, the user defined command should return the appropriate constant. If some other message text needs to be conveyed to the user, the command should communicate the error message directly to the user by using the printf() function which is one of the available user callable functions. In this case, the user defined command should return an error code of noErr.

```
enum Error {
WrongNumArgs = 6, /* Wrong Number of Arguments */
BadStartAddress = 7, /* Invalid Starting Address */
BadEndAddress = 8, /* Invalid Ending Address */
StartEndError = 9, /* Start Address Greater Than End Address */
         BadHexData = 10, \frac{1}{10} /* Invalid Hex Data */
          DataSizeError = 11, /* Data Out Of Range */
          NoTargetWrite = 12, /* Can't Write Target Memory */
          };
```
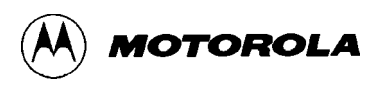

# **APPENDIX E**

# **CUSTOMIZING THE EPROMS**

The following blocks in the factory-supplied EPROMs can be reprogrammed with user code or D-Bug12 code that has been modified for custom operation:

\$8000 - \$9FFF — available for user programs \$FD80 - \$FDFF — D-Bug12 startup code. See Appendix C. \$FE80 - \$FEFF — D-Bug12 customization data. See Appendix D. \$FF00 - \$FFBF — available for user programs

Since the EPROMs also contain D-Bug12 and other EVB operating firmware, the factory programming must be retained and burned into the custom chips along with the custom code. The table below maps the EVB's logical addresses (from Table 3-5) to the pin-level physical addresses of U7 and U9A.

Note that the lower half of each EPROM — from \$0000 to \$3FFF — is unused and is filled with ones. This is necessary because of the chip select, CSP0\*, used by the MCU for EPROM access. For more information on this subject, refer to **4.6.2 Chip Selects**.

## **NOTE**

Do not reprogram the factory-supplied EPROMs. Keep them as masters, using expendable chips for new programming.

## **Physical EPROM Addresses**

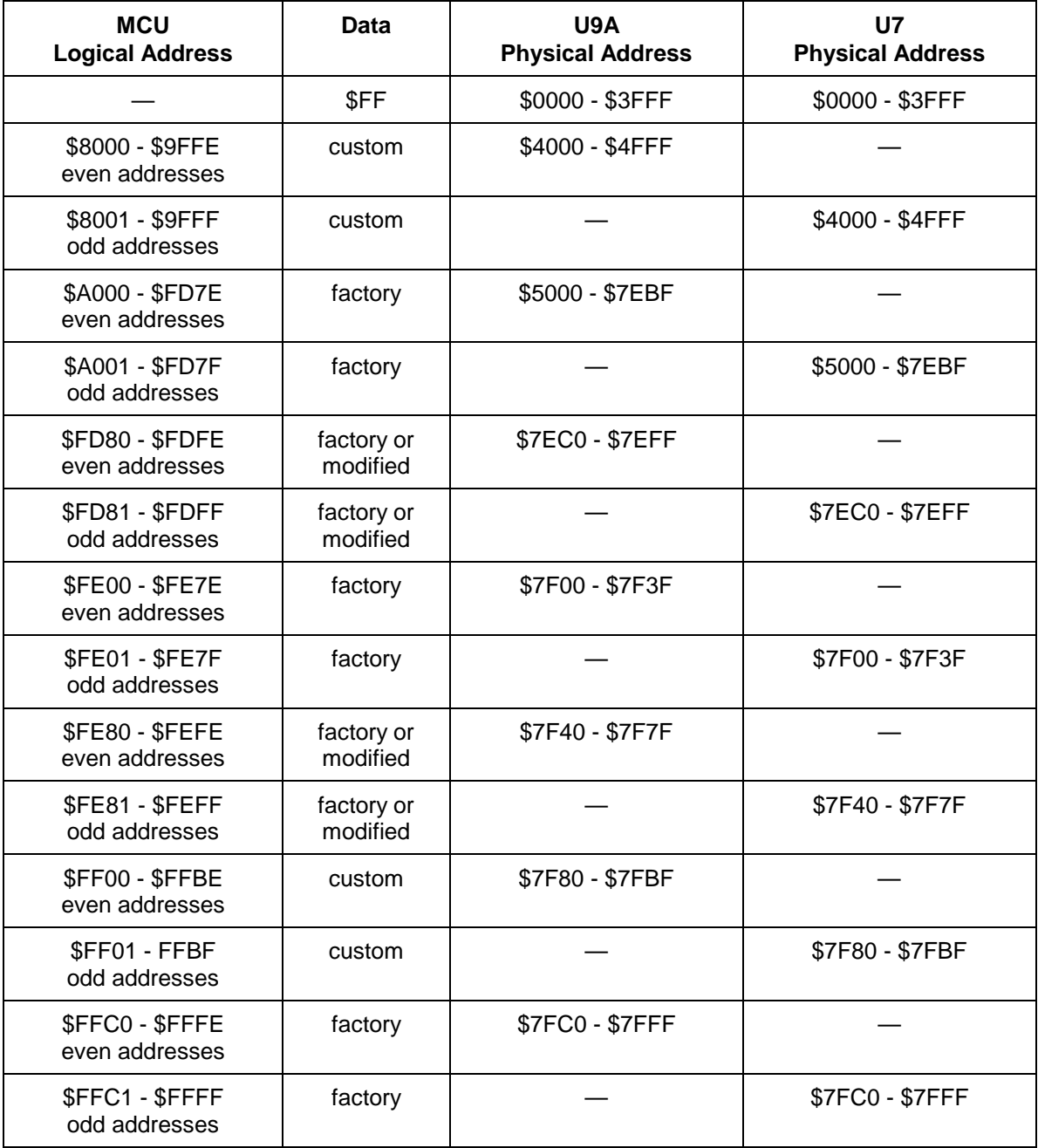

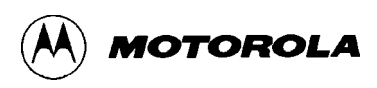

# **APPENDIX F**

# **SDI CONFIGURATION**

To configure the EVB for use with Motorola's Serial Debug Interface (SDI), follow these steps:

- 1. Remove the jumper on header W11 from CSD\*.
- 2. Move the CSP0\* jumper on W11 to pins 2-3.

Steps 1 and 2 disable the external EPROM and map the CSP0\* chip select to external RAM.

3. Remove the jumper from W30.

Step 3 allows the SDI to drive the MCU's BKGD pin low at reset.

- 4. Move the jumper on W34 to pins 1-2.
- 5. Move the jumper on W42 to pins 1-2.

Steps 4 and 5 place the MCU in Special Single Chip mode.

6. Move the base address of the MCU's on-chip EEPROM from \$F000 (the default in Special Single Chip mode) to \$1000. To do this, change the data at address \$0012 to a value of \$11 using the appropriate debugging tool. For MCUdebug, the correct command is:

MM 12 11

*Step 6 must be repeated* each time the EVB is reset in this mode, as the EEPROM's base address defaults to \$F000 at reset.

Table 4-1 provides full descriptions of these jumper changes. See Figure 4-2 for details of header W11. See Figure 1-1 for header locations on the EVB.

Note that CSP0\* covers the address range from \$8000 to \$FFFF. The 16 Kbytes of RAM appear in the new memory map from \$C000 to \$FFFF. This SDI memory map is shown in the table below.

This configuration provides the following enhancements when using the SDI:

- The MCU's on-chip RAM, from \$0800 to \$0BFF, is entirely available for user data.
- Data can be loaded into the vector area, which was reserved under the D-Bug12 operating configuration.

For information on using the SDI, refer to the *Motorola Serial Debug Interface User's Manual*.

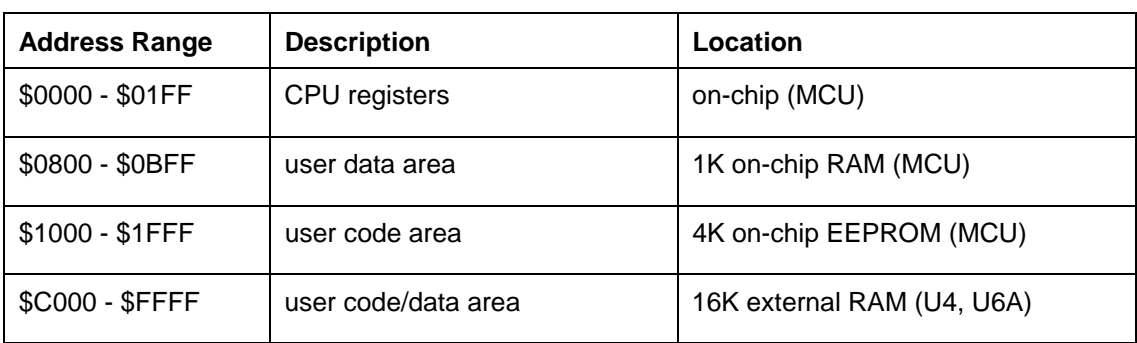

## **SDI Memory Map**

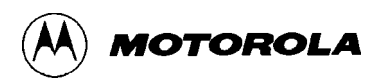

# **INDEX**

### **—A—**

A/D converter description, 4-14 isolatable power circuits, 4-6, 4-14

### **—B—**

background debug mode (BDM) as user interface, 1-6, 1-7, 2-4 interface connector, J5, 4-15 MCU mode, 3-26, 4-8 block diagram EVB system, 1-4 bulletin boards, 1-9, C-1

## **—C—**

chip select. *See* memory, chip selects clock circuitry, 4-13 E-clock, 1-5, 2-6, 4-11, C-3 external input, 4-14 oscillator chip and socket, 4-13 speed, 1-7, 4-13 time base, 4-14 code firmware modification, C-1 generation, 1-6, 3-32 commands, D-Bug12 <REGISTER NAME> — Modify Register Value, 3-30 ASM — Assembler/Disassembler, 3-6 BAUD — Set Baud Rate, 3-9 BF — Block Fill, 3-10 BR — Breakpoint Set, 3-11 BULK — Bulk Erase on-chip EEPROM, 3-12 CALL — Call Subroutine, 3-13 GO — Go Execute a User Program, 3-14 Go Till, 3-15 HELP — Onscreen Help Summary, 3-16 LOAD — Load S-Record File, 3-17 MD — Memory Display, 3-18 MDW — Memory Display, Word, 3-19 MM — Memory Modify, 3-20 MMW — Memory Modify, Word, 3-21 MOVE — Move Memory Block, 3-22 NOBR — Remove Breakpoints, 3-23 RD — Register Display, 3-24 RM — Register Modify, 3-25  $T - Trace$ , 3-26 UPLOAD — Display Memory, S-Record Format, 3-28 VERF — Verify S-Record File against Memory, 3-29 communications, EVB-host

baud rate, 2-5, 3-9 limitations, 3-35 parameters, 2-4, 2-5 SCI ports, 2-3, 4-6 software, 1-7, 2-5, B-1 configuration D-Bug12, C-1 EVB, 2-2 jumpers, 4-1 SDI, F-1 connectors J1, J2 — SCI1 RS-232C port, 2-3, 4-6 J3, J4 — SCI0 RS-232C port, 2-3, 4-6 J5 — BDM interface, 4-15 J6 — power input, 2-2, 4-6 J7 — external clock, 4-14 J8, J9 — MCU access, 1-6, 4-15, 4-17 locations, 1-3 types, 4-1 CPU instruction translation, 3-6, 3-7 registers. *See* registers type. *See* MCU crystal. *See* clock customer support, 1-9

#### **—D—**

D-Bug12 aborting a user program, 3-2 command set, 3-4, 3-5 command-line format, 3-3 commands. *See* commands, D-Bug12 configuration requirements, 1-5, 1-6, 2-2, 2-4, 4-1 customization data, D-1 description, 1-5, 1-6 generating user code, 1-6, 3-32 limitations imposed by, 1-7, 3-34 memory usage, 3-33, 3-34, E-1 resetting, 3-2 stack pointer, 3-33 starting, 3-1 startup code, C-1 startup modes, 1-6, 2-2, 3-1, 3-32 terminal interface, 1-5, 4-6 DS1. *See* power, indicator

#### **—E—**

E-clock, 1-5, 2-6, 4-11, C-3 EEPROM. *See also* memory starting execution from, 3-32 EPROM. *See* memory evaluation board. *See* EVB

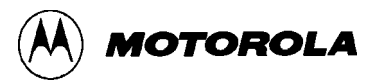

#### EVB

block diagram, 1-4 component placement, 1-3 configuring, 2-2, 4-1 description, general, 1-1 description, hardware, 4-1 features, 1-1 firmware. *See* D-Bug12 functional overview, 1-5 operating instructions, 3-1 packing list, 2-1 restrictions on use, 3-34 specifications, 1-8 unpacking, 2-1

#### **—F—**

file transfers, 3-17, 3-29, 3-32, B-1 firmware. *See* D-Bug12

#### **—H—**

headers connector, 4-1. *See also* connectors cut-trace, 4-1 description, 4-1 jumper, 4-1. *See also* jumper settings

## **—J—**

J1, J2 — SCI1 RS-232C port, 2-3, 4-6 J3, J4 — SCI0 RS-232C port, 2-3, 4-6 J5 — BDM interface, 4-15 J6 — power input, 2-2, 4-6 J7 — external clock, 4-14 J8, J9 — MCU access, 1-6, 4-15, 4-17 jumper settings, 1-2, 1-5, 4-1, 4-3

### **—L—**

LED. *See* power, indicator low voltage inhibit (LVI), 4-14

#### **—M—**

M68HC12A4EVB Evaluation Board. *See* EVB MC68HC812A4 Microcontroller Unit. *See* MCU **MCU** access interface, 1-6, 4-15, 4-17 description, 4-7 isolatable power circuits, 4-6 location, 1-3 modes, 4-7, 4-8, 4-9, 4-10 restrictions on use, 1-6, 3-33, 3-34 socket, 2-1 type, 1-8, 4-7 memory and MCU modes, 4-7 chip selects, 1-5, 2-6, 4-11, F-1

configurations, 3-33, 4-9, 4-10 customizing the EPROMs, E-1 EEPROM, external, 4-9 EEPROM, on-chip, 1-6, 2-2, 3-12, 3-32, 4-14 EPROM, 1-5, 4-9, E-1 external, 4-9 glue logic, 4-12 limitations, 3-33, 3-34 loading from host computer, 3-32 locations, 1-3, 1-4 map, EPROM, E-2 map, factory default, 3-33, 3-34 map, SDI configuration, F-2 on-chip, 4-7, F-2 programming, 1-6 RAM, 1-4, 2-6, 4-9 ROM, 4-9 sockets, 4-9, 4-10 speed enhancement, 1-4, 2-6 SRAM, 1-4, 2-6, 4-9 usage, 3-33, 4-9 wait states, 1-4, 2-6, 4-11 microcontroller unit. *See* MCU monitor program. *See* D-Bug12 multiple serial interface (MSI), 4-22

#### **—O—**

oscillator. *See* clock

#### **—P—**

packing list, 2-1 phase-locked loop (PLL) description, 4-14 isolatable power circuit, 4-6 power distribution, 4-6, 4-15, 4-16, 4-17 indicator,description, 4-6 indicator,location, 1-3 input circuit and protection, 4-6 input connector, J6, 2-2 isolatable circuits, 4-6 low-voltage inhibit, 4-14 supply, connecting to, 2-2 supply, requirements, 1-6, 1-8 printed circuit board description, 4-1 program abort, 1-6, 3-2, 3-14, 3-32, 3-35 prototype area, 1-6, 4-15

### **—R—**

RAM. *See* memory registers, 2-6, 3-2, 3-11, 3-13, 3-14, 3-15, 3-24, 3-25, 3-26, 3-30, 3-34, 3-35, 4-7, D-1, F-2 reset, 1-6, 2-2, 2-5, 3-1, 3-2, 4-7, 4-14 ROM. *See* memory

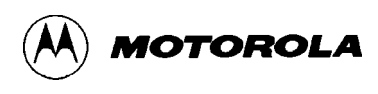

## **—S—**

S1, S2. *See* switches SCI ports baud rate, 3-9 configuration, 2-3, 4-6 limitations, 3-35 usage, 1-5, 1-7, 2-3, 2-4 SCI0. *See* SCI ports SCI1. *See* SCI ports serial communications interface. *See* SCI ports Serial Debug Interface (SDI), 1-6, 1-7, 2-4, 4-15, F-1 sockets clock oscillator, 4-13 locations, 1-3 MCU, 2-1 memory, 4-9, 4-10 specifications EVB, 1-8 speed enhancement, 1-4, 2-6 SRAM. *See* memory S-Records, 3-17, 3-29, 3-32, A-1 switches, 1-6 locations, 1-3 S1 — reset, 3-2 S2 — program abort, 3-2

### **—T—**

terminal baud rate, 2-5, 3-9 cabling, 2-3, 2-4 communications parameters, 2-4, 2-5 communications software, 1-7, 2-5, B-1 connectors, 2-3, 4-6 interface circuitry, 4-6 limitations, 3-35 requirements, 1-7 SCI ports, 1-5, 2-3, 4-6 setup, 2-3, 2-5, 4-6 test points, 1-2, 4-15 time base, 4-14

### **—U—**

upacking instructions, 2-1

### **—V—**

vector memory area, 3-34, F-2

## **—W—**

wait states, 1-4, 2-6, 4-11